# awaymail

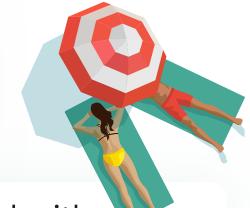

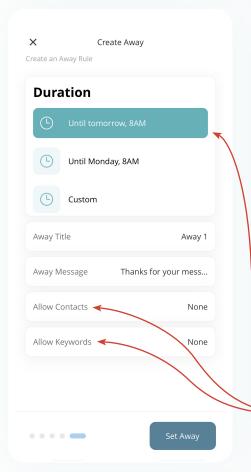

## getting started with awaymail

- 1. **Download and Install:** Find AwayMail on the App Store and install it on your iPhone.
- 2. Set Up Your Account: Open AwayMail and connect it to your existing email addresses following the on-screen instructions.

#### getting away

- What is Away? Away is a special mode that creates a barrier around your inbox, allowing you to focus or relax without distractions from incoming emails.
- How to Activate Away Mode:
  - 1. Tap the Away icon in your Away Mail app.
  - 2. Choose the duration for your Away period (e.g., weekend, vacation length).
  - 3. Set your criteria (specific contacts, keywords, etc.) for which emails can break through the barrier.

#### communicating your away status

- Automatic Bounce-Back: Senders whose emails don't meet your set criteria will receive an automatic bounce-back message. This message informs them of your Away status and the specified end time.
- **Urgent Message Breakthrough:** The bounce-back gives senders the option to mark their message as urgent, allowing it to break through the Away barrier if necessary.

### why choose awaymail?

- Distraction-Free: Manage your inbox without the constant interruption of new emails.
- Controlled Communication: Stay reachable for urgent matters while filtering out less important emails.
- Peace of Mind: Enjoy your time away from work, knowing you won't miss anything critical.